# ZED AGE SYLLABUS

# **Photoshop**

### ➤ INTRODUCTION TO ADOBE PHOTOSHOP

- 1. About Photoshop
- 2. Navigating Photoshop
- 3. Menus and panels
- 4. Opening new files
- 5. Opening existing files

## Getting Started with Photoshop

- 1. Exploring the Toolbox
- 2. The New CS4 Applications Bar & the Options Bar
- 3. Exploring Panels & Menus
- 4. Creating & Viewing a New Document
- 5. Customizing the Interface
- 6. Setting Preferences Lesson 3: Working with Images
- 7. Zooming & Panning an Image
- 8. Working with Multiple Images, Rulers, Guides & Grids
- 9. Undoing Steps with History
- 10. Adjusting Color with the New Adjustments Panel
- 11. The New Masks Panel & Vibrance Color Correction Command
- 12. The New Note Tool & the Save for Web & Devices Interface
- 13. The New Auto-Blend & Auto-Align Layers Commands
- 14. The New 3D Commands

## ➤ RESIZING & CROPPING IMAGES

- 1. Understanding Pixels & Resolution
- 2. The Image Size Command
- 3. Interpolation Options
- 4. Resizing for Print & Web
- 5. Cropping & Straightening an Image
- 6. Adjusting Canvas Size & Canvas Rotation

### ➤ WORKING WITH BASIC SELECTIONS

- 1. Selecting with the Elliptical Marquee Tool
- 2. Using the Magic Wand & Free Transform Tool
- 3. Selecting with the Regular & Polygonal Lasso Tools
- 4. Combining Selections
- 5. Using the Magnetic Lasso Tool
- 6. Using the Quick Selection Tool & Refine Edge
- 7. Modifying Selections

### > GETTING STARTED WITH LAYERS

- 1. Understanding the Background Layer
- 2. Creating, Selecting, Linking & Deleting Layers
- 3. Locking & Merging Layers
- 4. Copying Layers, Using Perspective & Layer Styles
- 5. Filling & Grouping Layers

ED AGE INFOTECH

Bridging Gaps Between

# ZED AGE SYLLABUS

# **Phtoshop**

- 6. Introduction to Blending Modes
- 7. Blending Modes, Opacity & Fill
- 8. Creating & Modifying Text

### > PAINTING IN PHOTOSHOP

- 1. Using the Brush Tool
- 2. Working with Colors & Swatches
- 3. Creating & Using Gradients
- 4. Creating & Working with Brushes
- 5. Using the Pencil & Eraser Tools
- 6. Painting with Selections

### ➤ PHOTO RETOUCHING

- 1. The Red Eye Tool
- 2. The Clone Stamp Tool
- 3. The Patch Tool & the Healing Brush Tool
- 4. The Spot Healing Brush Tool
- 5. The Color Replacement Tool
- 6. The Toning & Focus Tools
- 7. Painting with History

### > INTRODUCTION TO COLOR CORRECTION

- 1. Color Spaces & Color Modes
- 2. The Variations Command
- 3. The Auto Commands
- 4. Adjusting Levels
- 5. Adjust Curves, Non-Destructively, with Adjustment Layers

# ➤ USING QUICK MASK MODE

- 1. Quick Mask Options
- 2. Painting a Selection
- 3. Saving & Removing a Selection from the Background

### ➤ WORKING WITH THE PEN TOOL

- 1. Understanding Paths & the Pen Tool
- 2. Creating Straight & Curved Paths
- 3. Creating Combo Paths
- 4. Creating a Clipping Path

### > CREATING SPECIAL EFFECTS

- 1. Getting Started with Photoshop Filters
- 2. Smart Filters
- 3. Creating Text Effects
- 4. Applying Gradients to Text

## > EXPORTING YOUR WORK

- 1. Saving with Different File Formats
- 2. Saving for Web & Devices
- 3. Printing Options

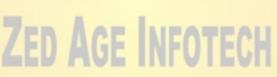

Computers & People